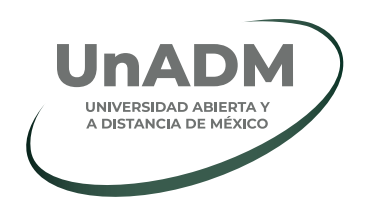

## **¿Cómo encontrar empleo desde el portal de la Universidad Abierta y a Distancia de México?**

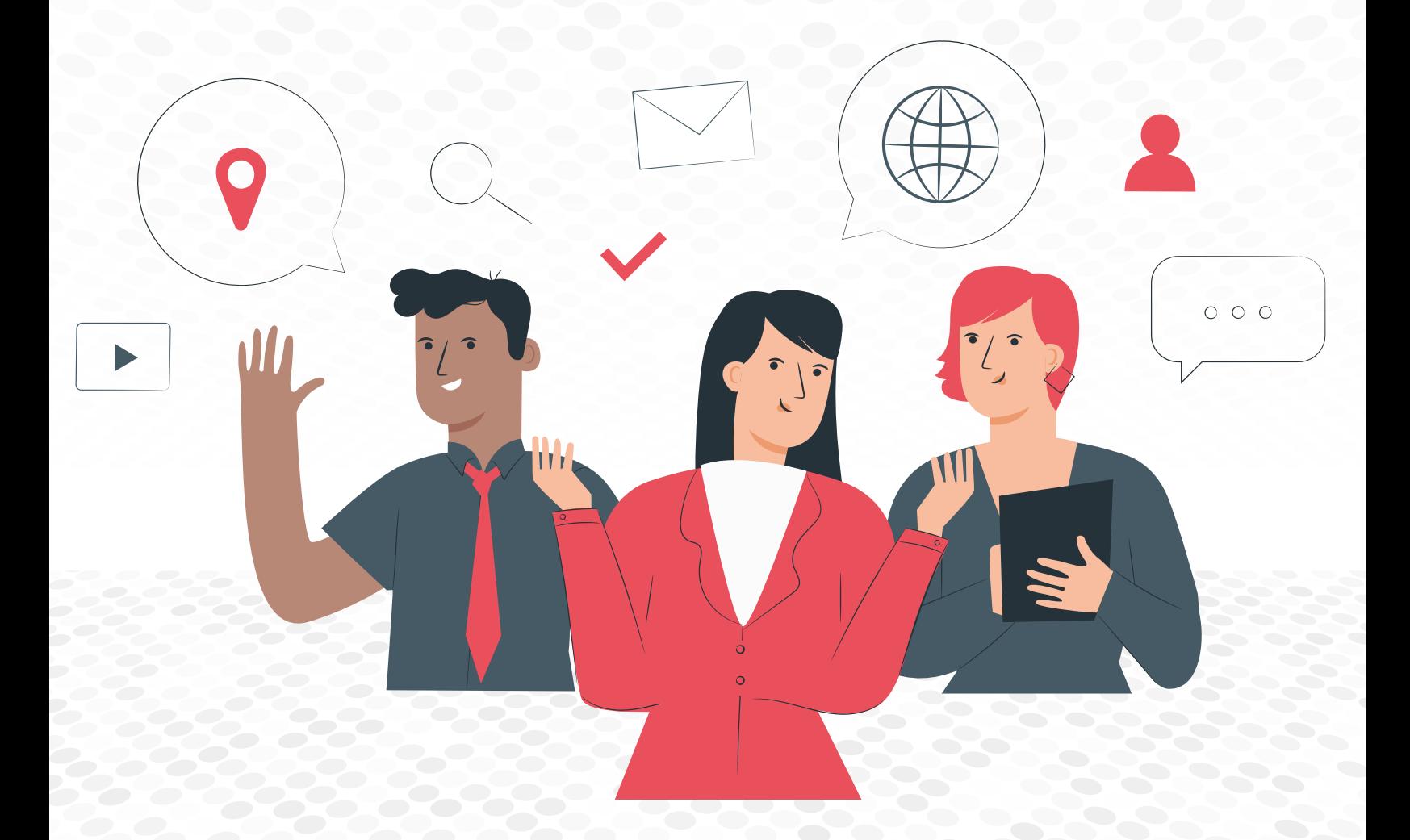

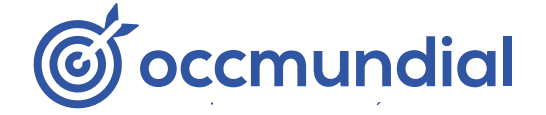

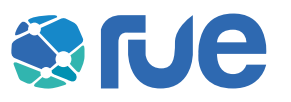

#### **INTRODUCCIÓN**

La Red Universitaria de Empleo (RUE), de OCC Mundial, es la comunidad de talento profesional más importante de México. Se encarga de crear una conexión entre comunidades universitarias y empresas reconocidas que buscan el talento de las y los estudiantes.

El nuevo *widget* de OCC te permitirá encontrar la vacante óptima, de acuerdo con tu perfil académico y tus necesidades profesionales. Queremos mostrarte cómo puedes conseguir tu primer trabajo de la manera más fácil que puedas imaginar.

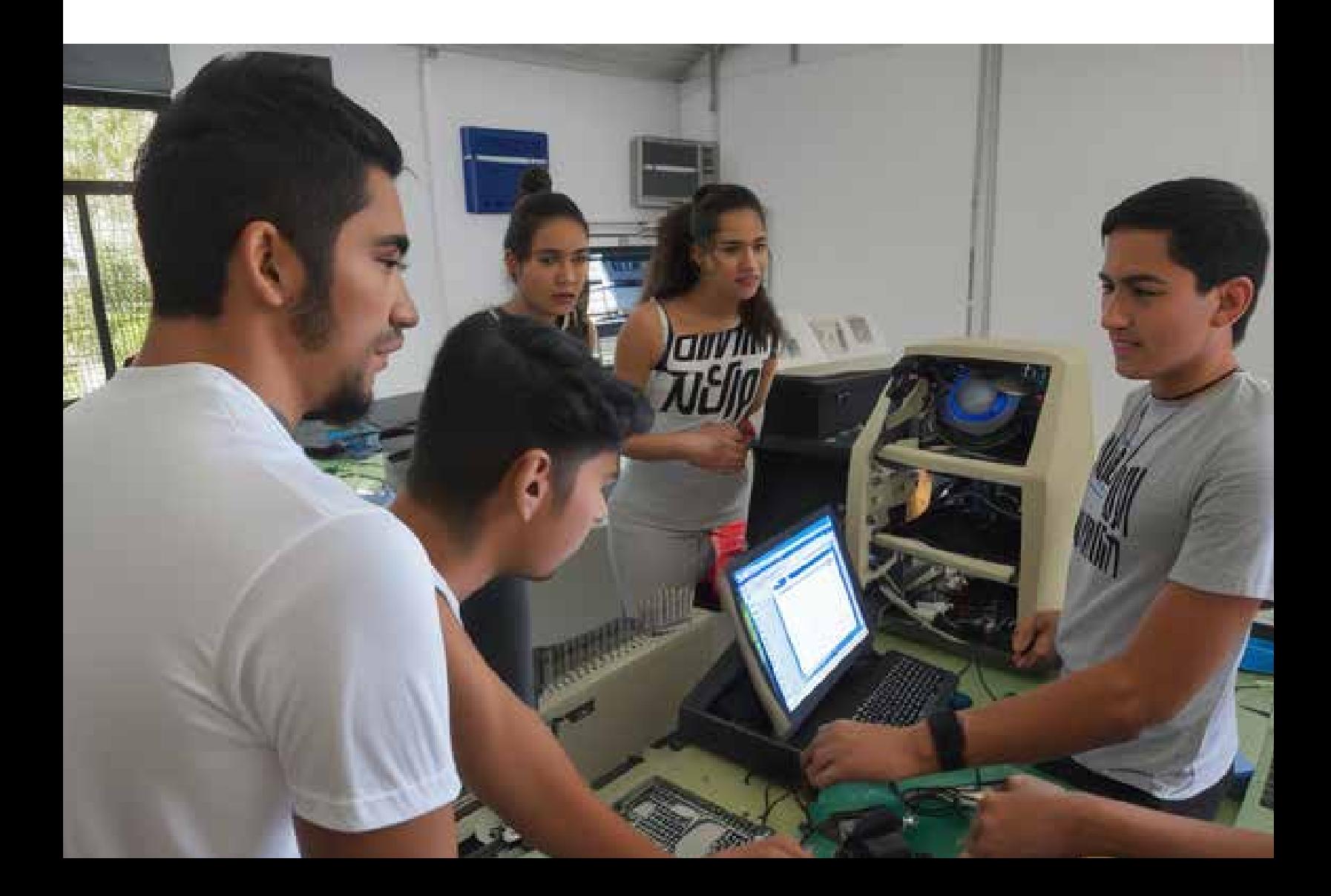

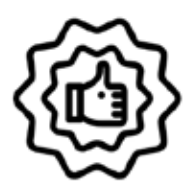

### Ventajas de buscar empleo desde una bolsa de trabajo universitaria

Al ser integrante de la comunidad UnADM podrás encontrar ofertas de empleo 100 % exclusivas desde el sitio web de la Universidad Abierta y a Distancia de México. Son vacantes que no vas a encontrar en ningún otro portal de trabajo.

¿Ya te postulaste a alguna posición ofertada en la bolsa de trabajo de la Universidad? ¿Quieres encontrar más oportunidades de empleo? Te recomendamos visitar el sitio oficial de OCCMundial e ingresar con tu mismo usuario y contraseña para buscar más trabajos afines a tu perfil profesional.

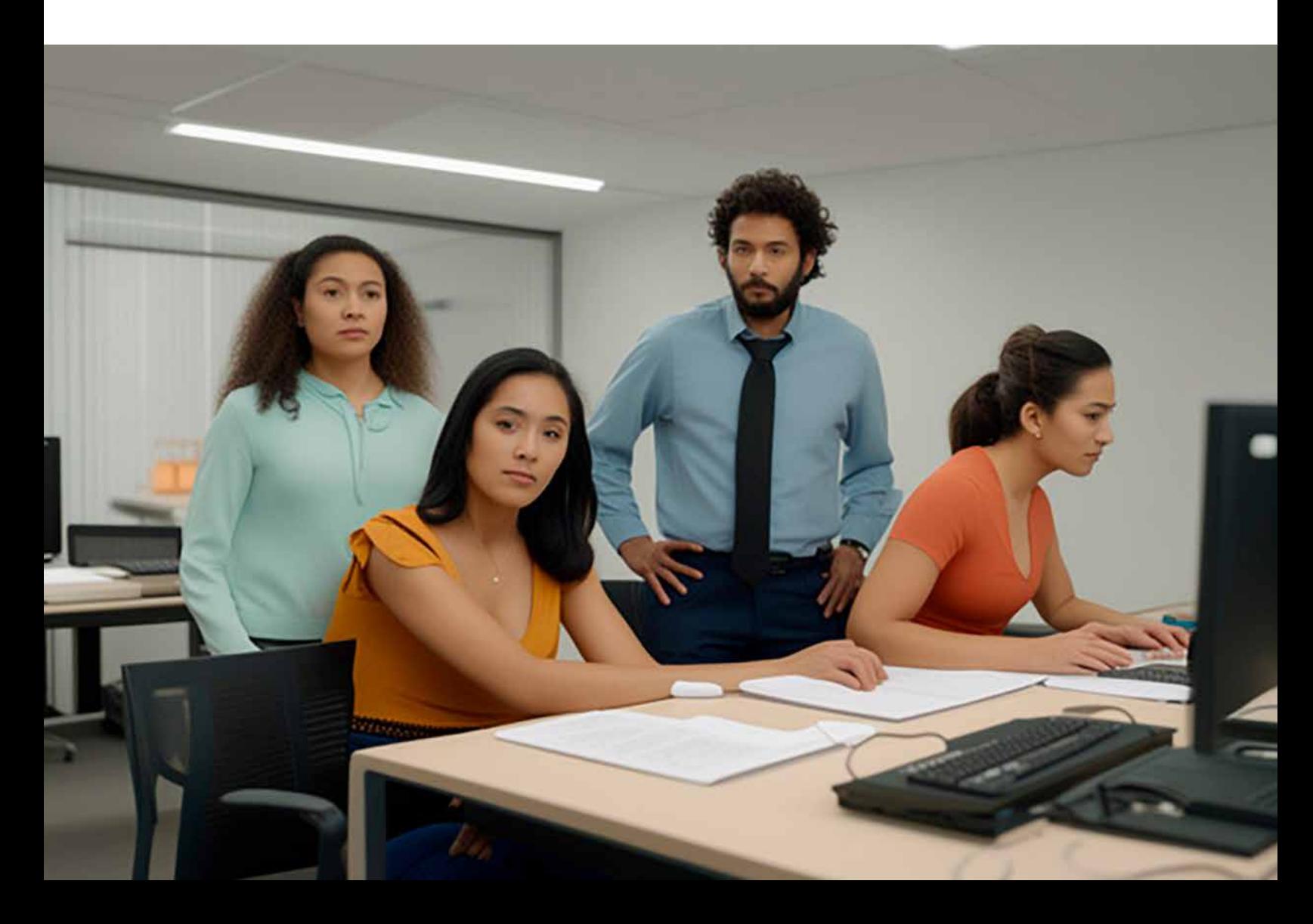

# ¿Cómo postularme a las ofertas de empleo de la bolsa de trabajo de mi universidad **si ya tengo una cuenta?**

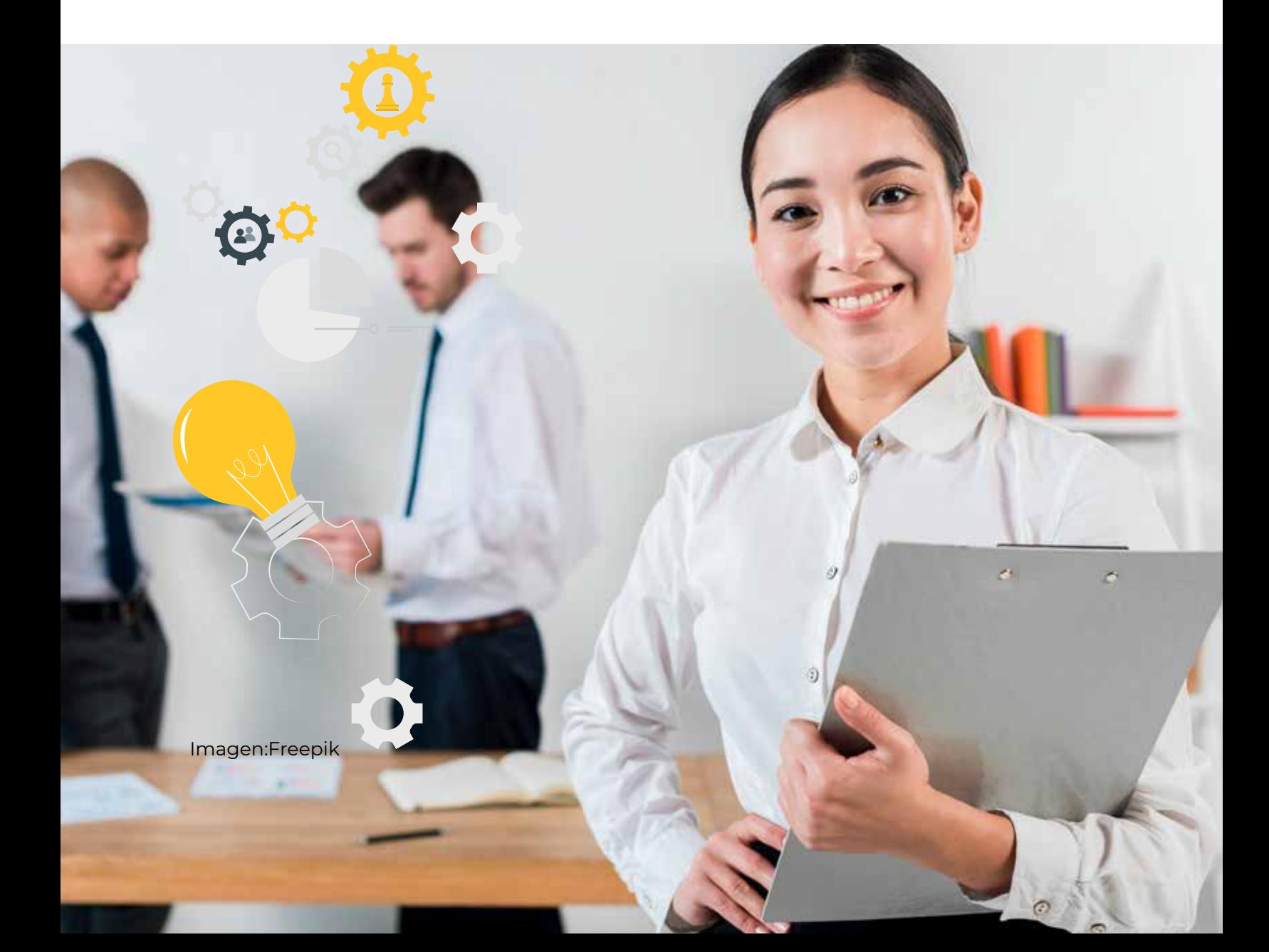

## Ingresa a

## **www.unadmexico.mx/vinculacion/empleabilidad/occ**

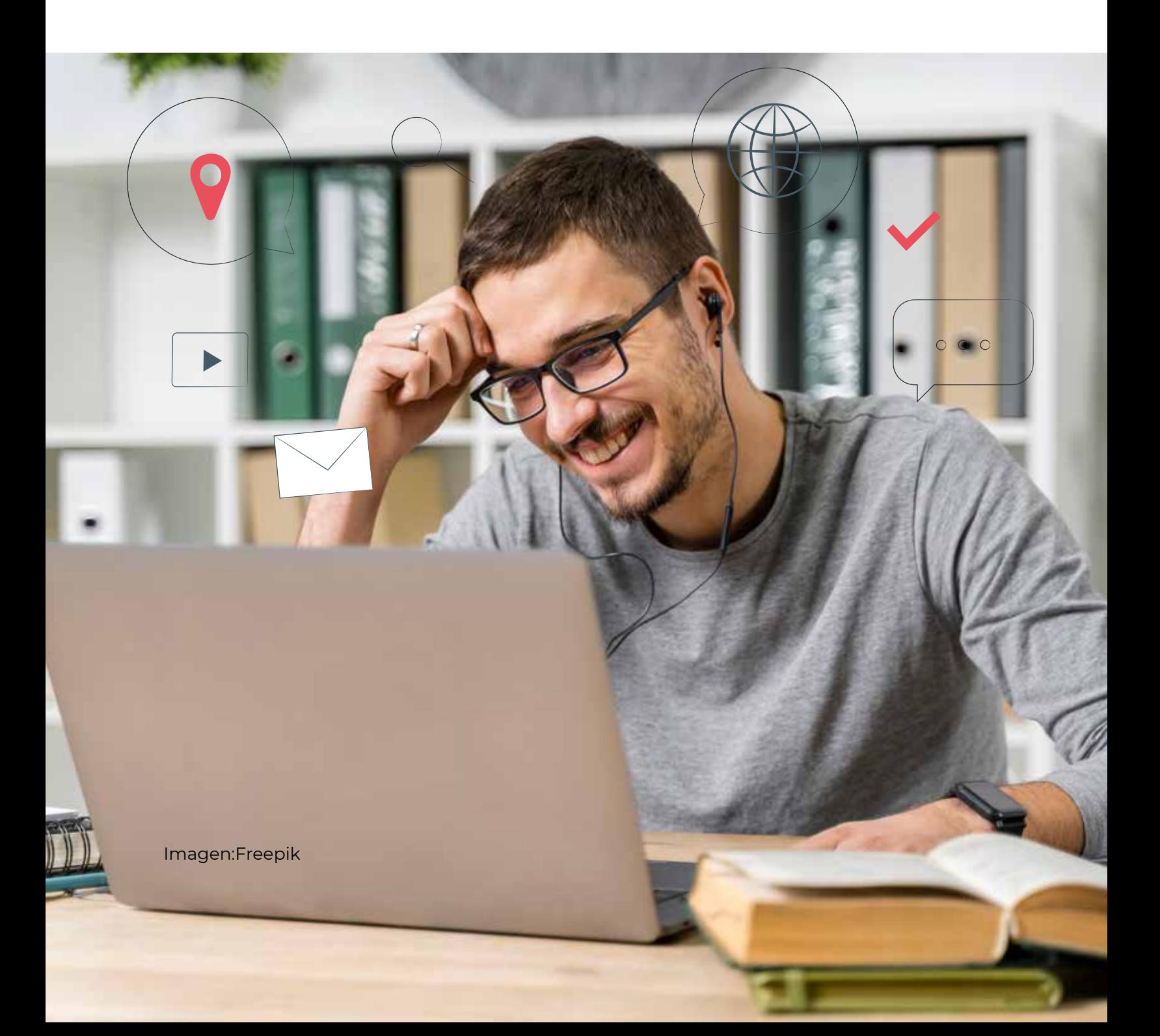

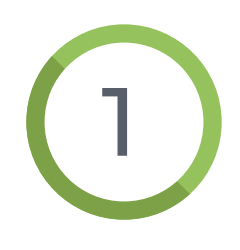

C

Ubica la bolsa de trabajo en la página principal del sitio y busca las ofertas de trabajo que deseas encontrar **colocando el nombre de tu profesión** o puesto que deseas, también la ubicación donde quieres trabajar.

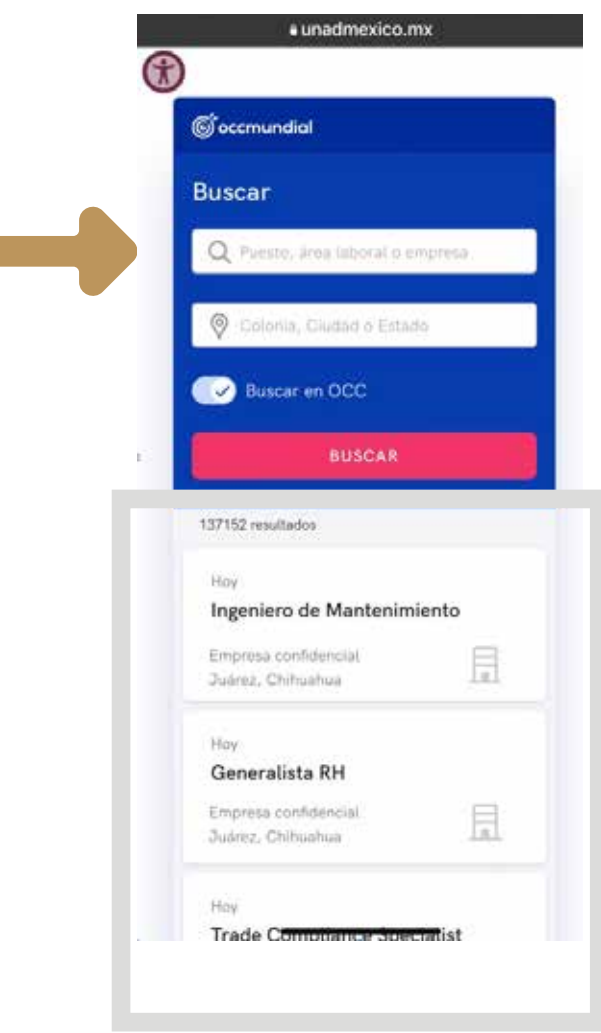

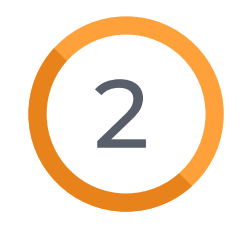

**Selecciona la vacante de tu interés**, revisa los detalles y, si cumples con todos los requisitos, da<br>clic en el **botón POSTULARME**.

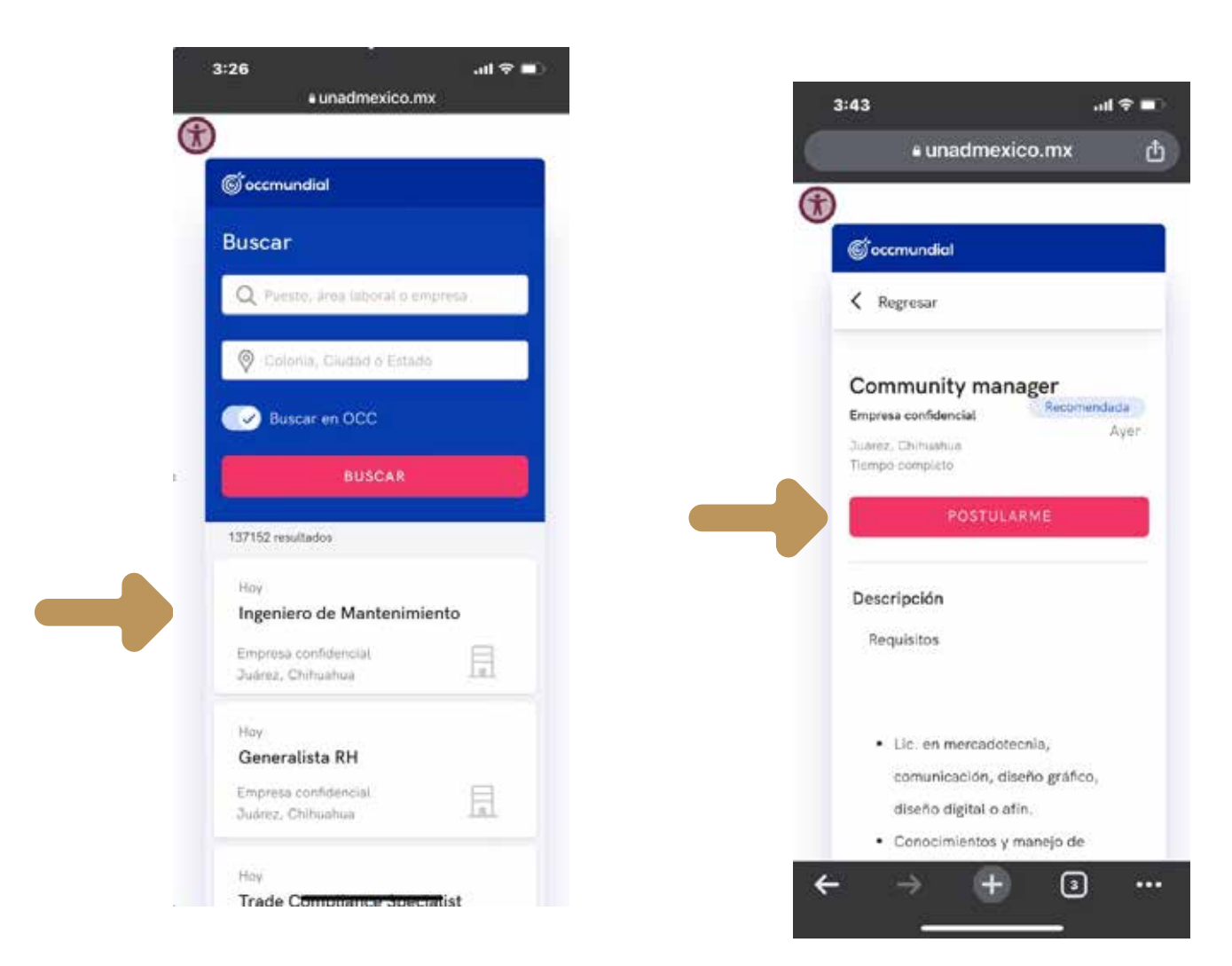

Automáticamente, serás dirigido a la misma vacante pero en el sitio web de OCCMundial. Deberás **iniciar sesión** para continuar con el proceso.

#### **Versión APP Versión Web**

3

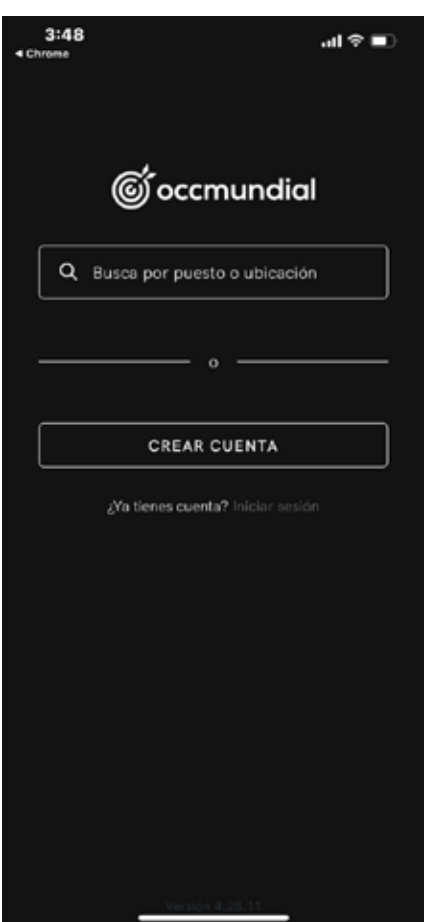

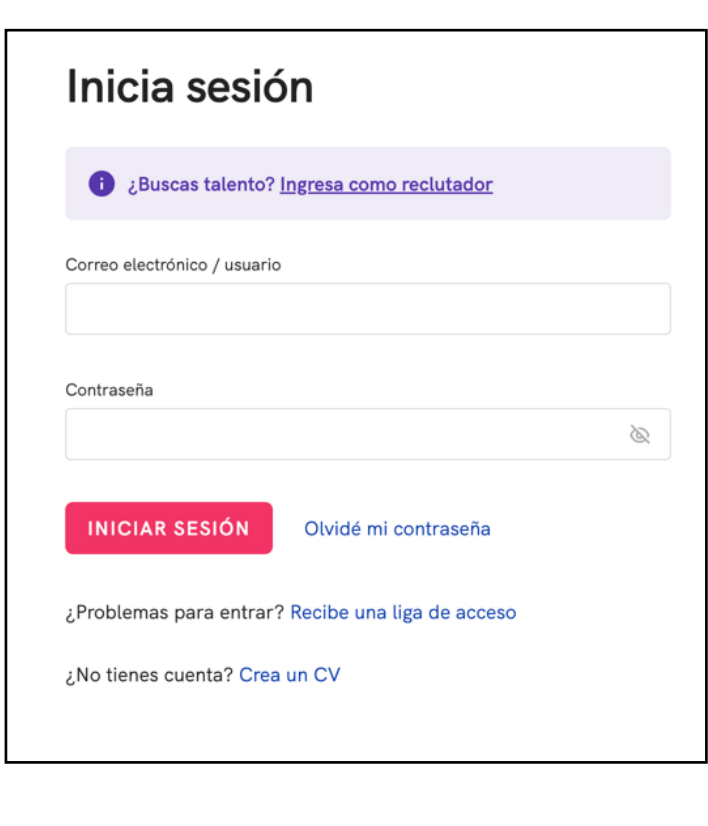

4

Una vez que inicies sesión, vuelve a dar clic en el botón **POSTULARME** y ¡listo! Tu postulación ha sido exitosa.

Recuerda tener optimizado tu CV para tener mejores resultados.

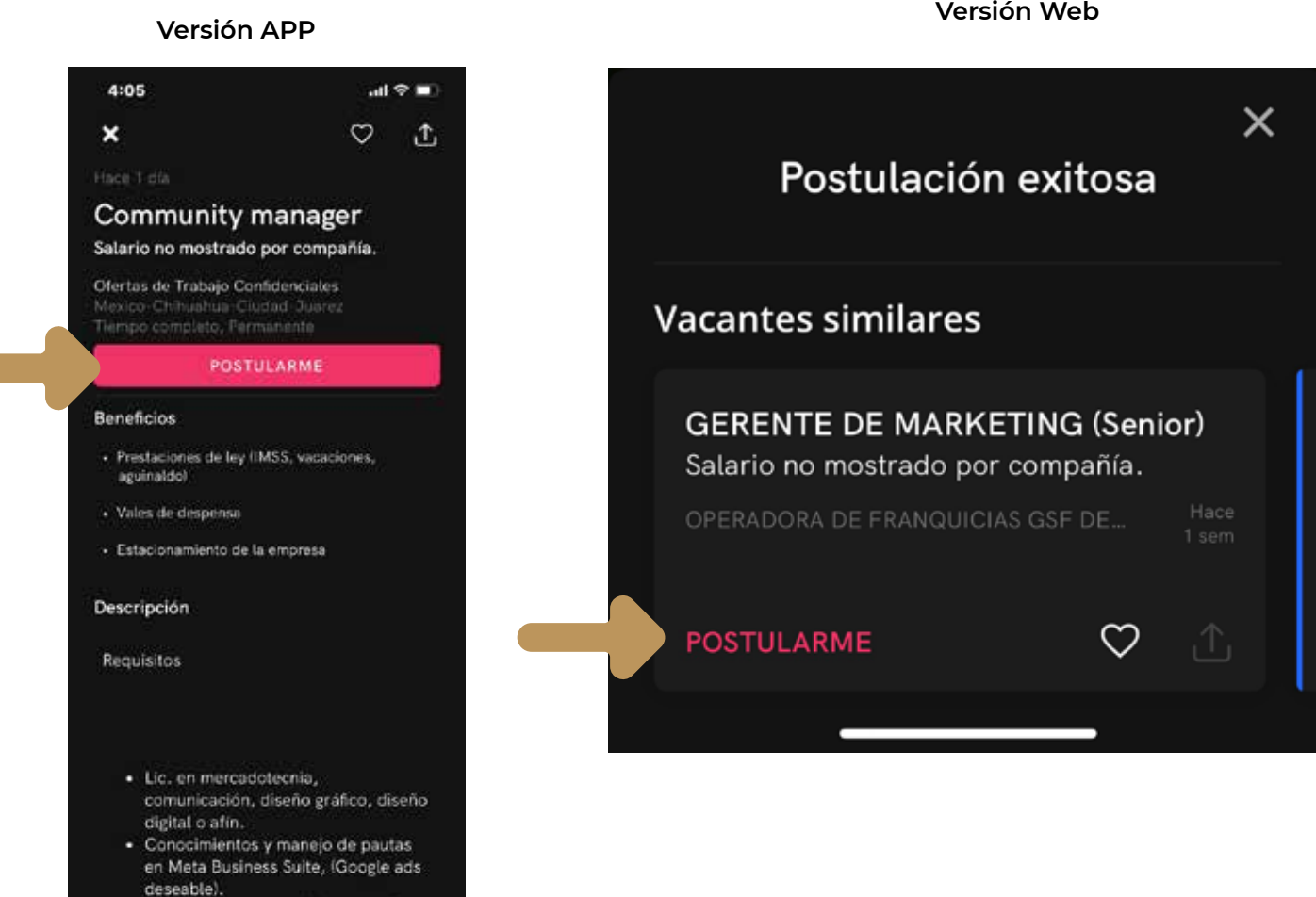

· Experienc ion compaños

# ¿Cómo postularme a las ofertas de empleo de la bolsa de trabajo de mi universidad **si no tengo una cuenta?**

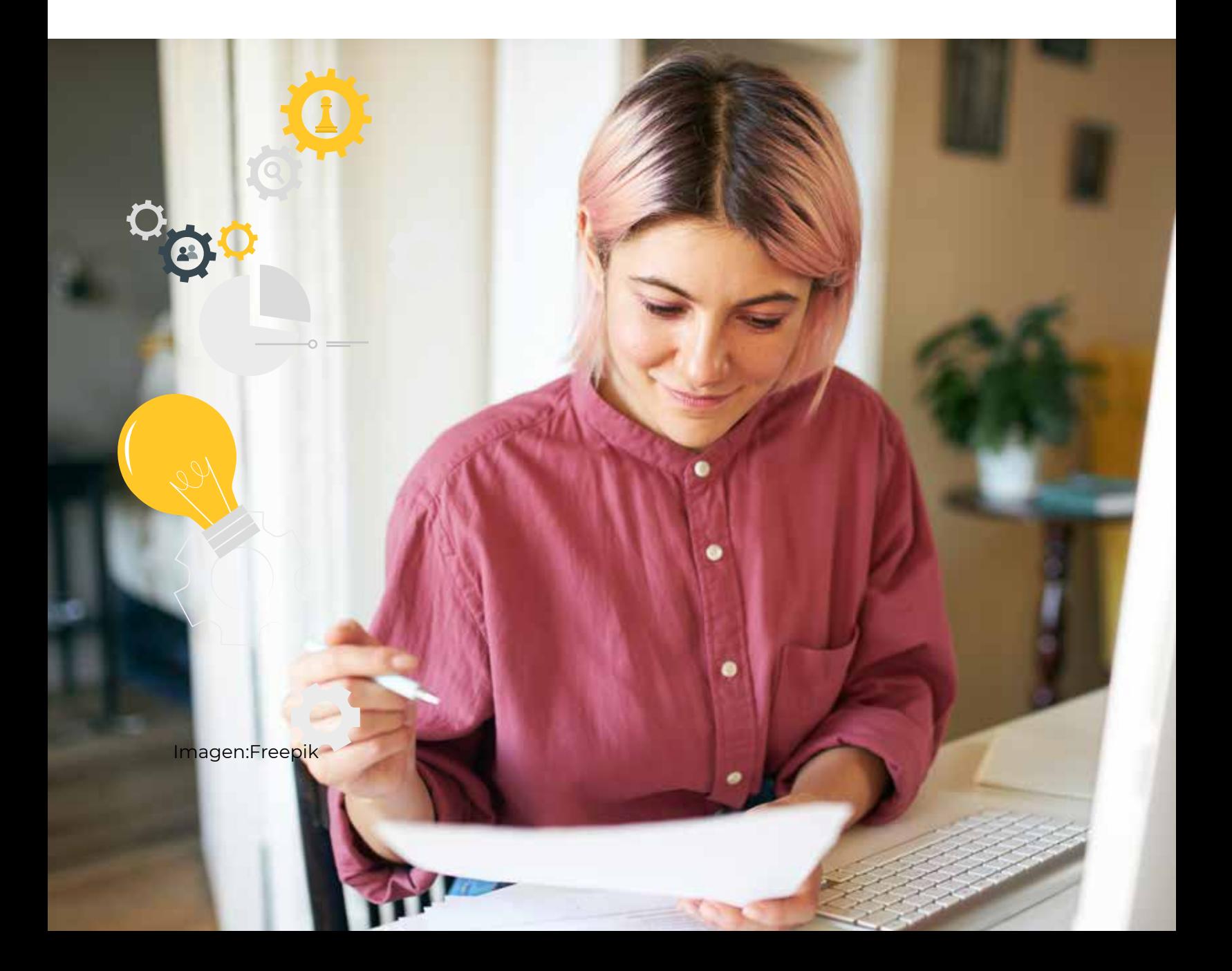

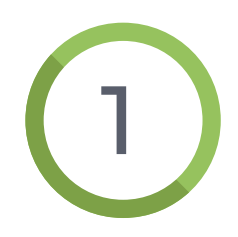

Si todavía no tienes cuenta, puedes crear una dando clic en la parte inferior de la ventana alterna, en **CREA UN CV.**

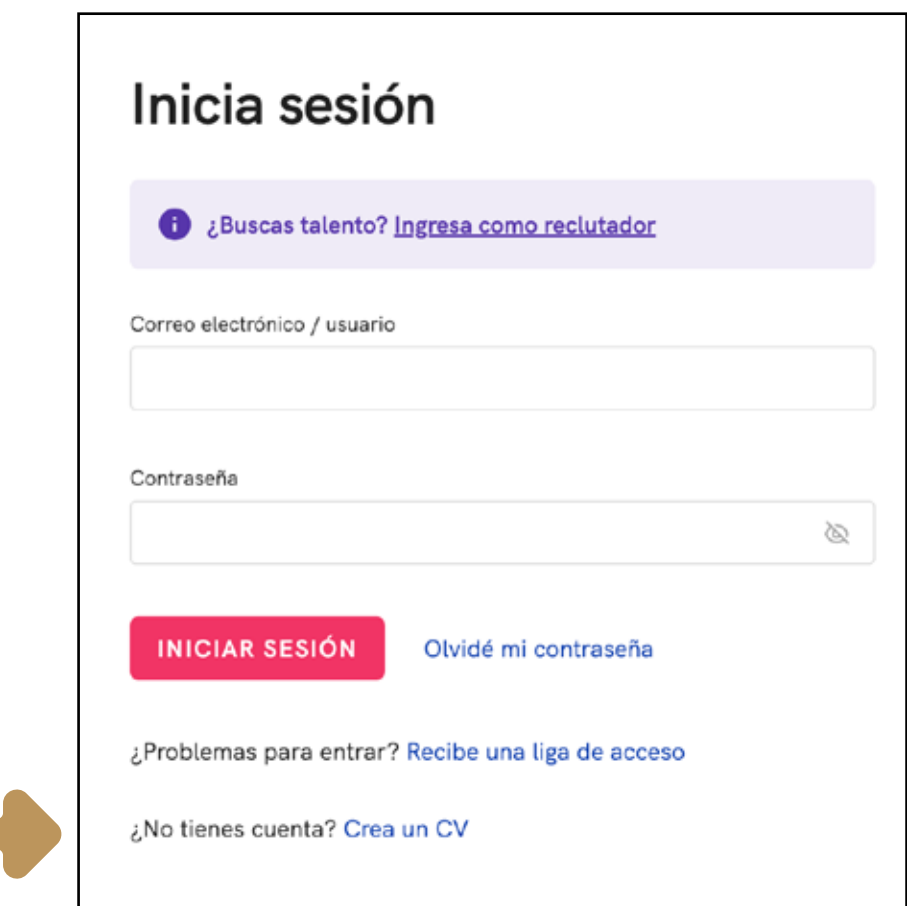

 $\boxed{2}$ 

Ingresa tu nombre, apellidos y correo electrónico, crea una contraseña considerando los lineamientos señalados y presiona el botón CREAR CUENTA.

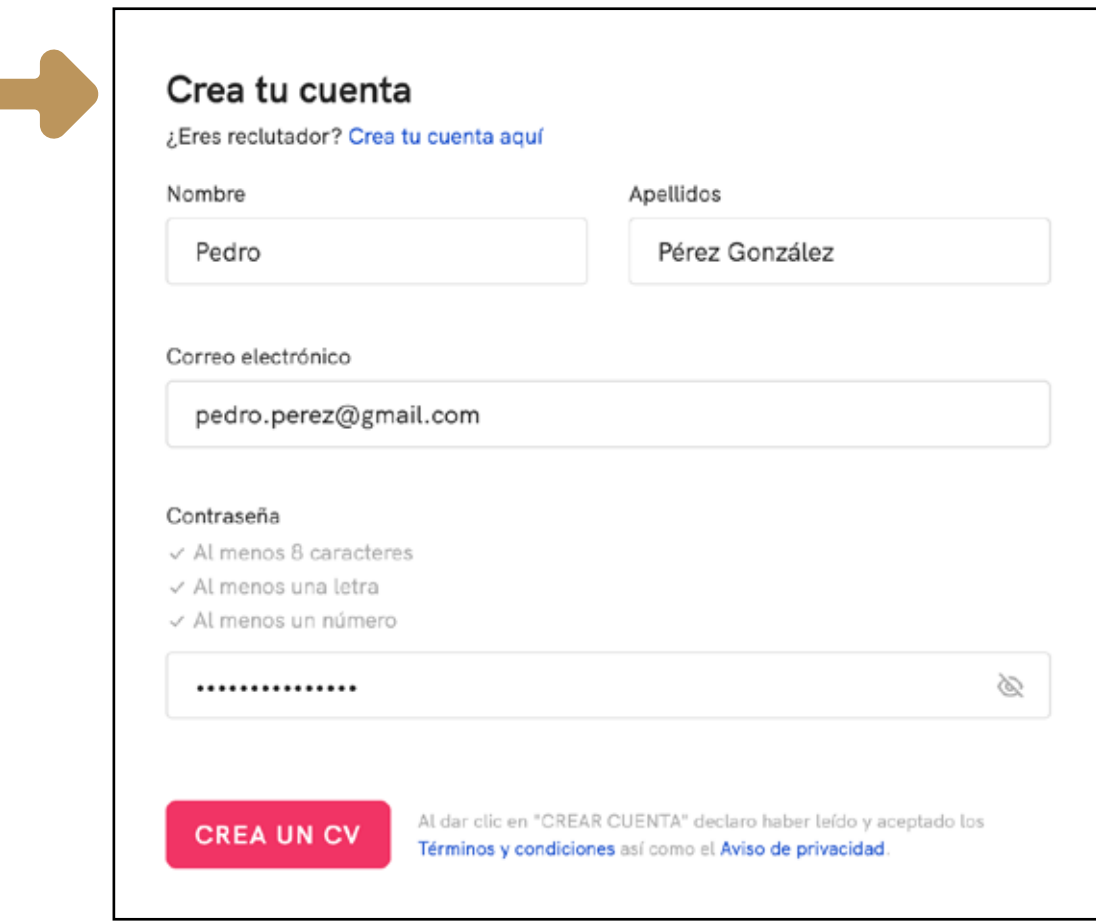

Una vez que hayas creado tu cuenta, deberás subir tu CV antes de postularte a las vacantes de tu interés.

Aquí te decimos cómo subir tu CV a OCCMundial. **https://www.occ.com.mx/blog/como-hacer-un-curriculum-vitae/**

¡Es muy fácil y rápido!

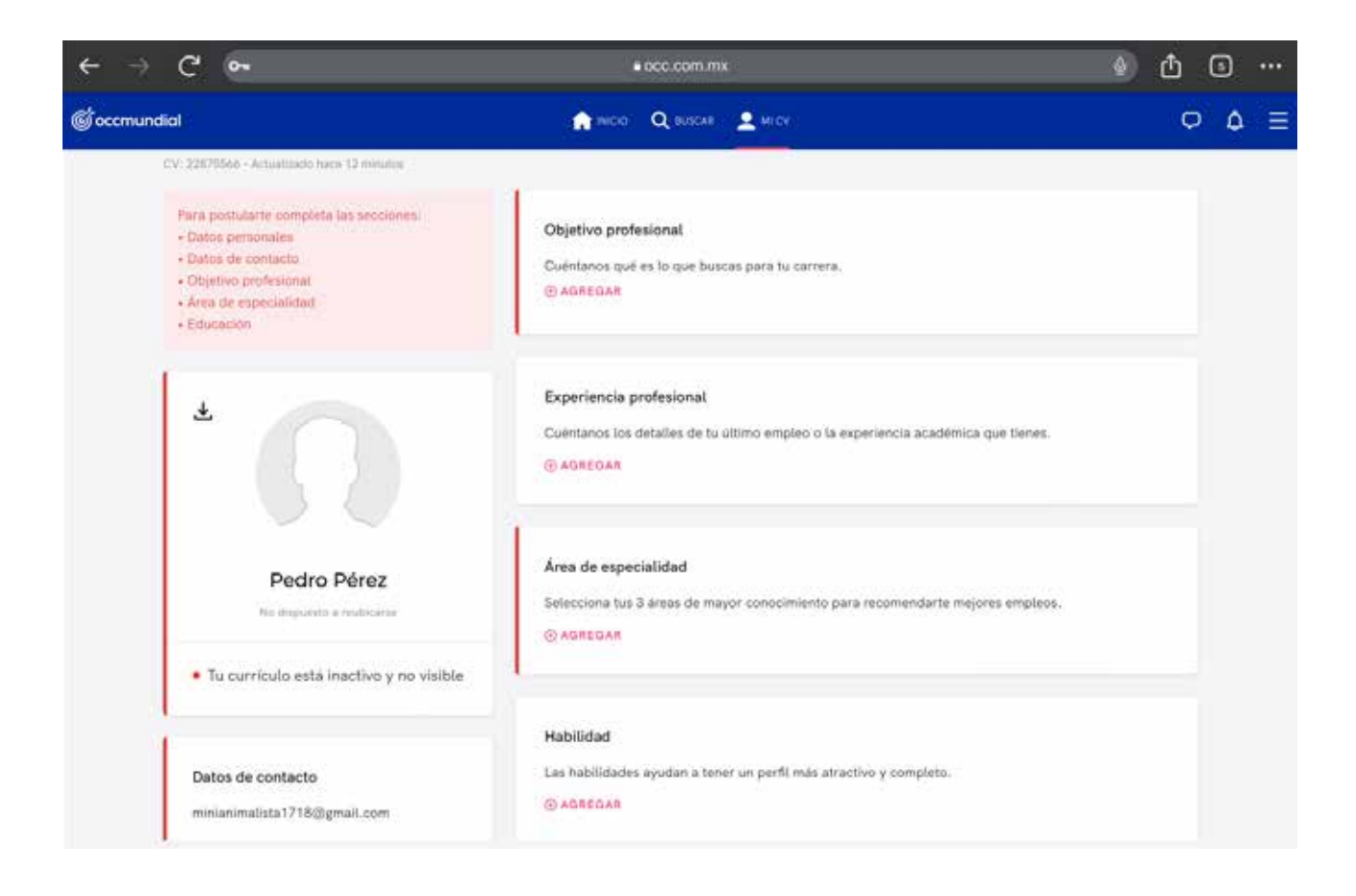

Los colores pueden variar

3

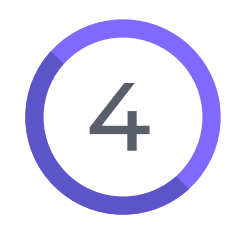

Cuando termines de completar tu currículum, regresa a la vacante que seleccionaste y da clic en POSTULARME.

# **¡Éxito en tu búsqueda de empleo!**

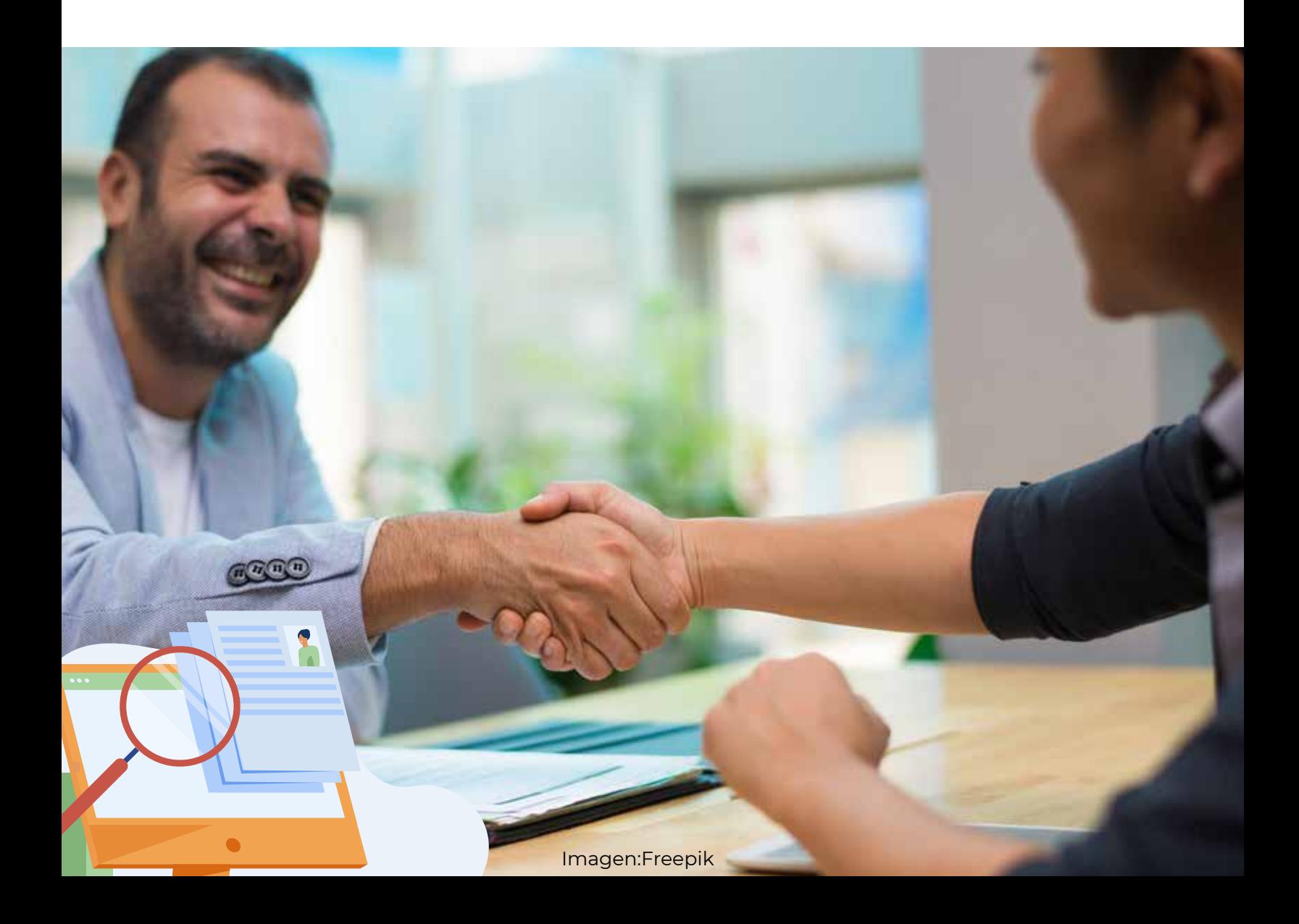

**Coordinación de Extensión, Vinculación y Desarrollo Social**

*Agosto, 2023*